## **Partnerkedvezmény rögzítése**

A [partnernyilvántartás](https://doc.evir.hu/doku.php/evir:partnerek:partner_nyilvantartas)ban felvett [cégek](https://doc.evir.hu/doku.php/evir:partnerek:ceg_rogzites) és [személyek](https://doc.evir.hu/doku.php/evir:partnerek:szemely_rogzites) számára a [cikk-kategóriákhoz](https://doc.evir.hu/doku.php/evir:torzsadatok:cikktorzs:cikk_kategoriak) lehet kedvezményeket rögzíteni.

A partnerkedvezményt a [partner egyedi ár](https://doc.evir.hu/doku.php/evir:torzsadatok:partner:partner_egyedi_ar:partner_egyedi_ar_rogzites) felülírja.

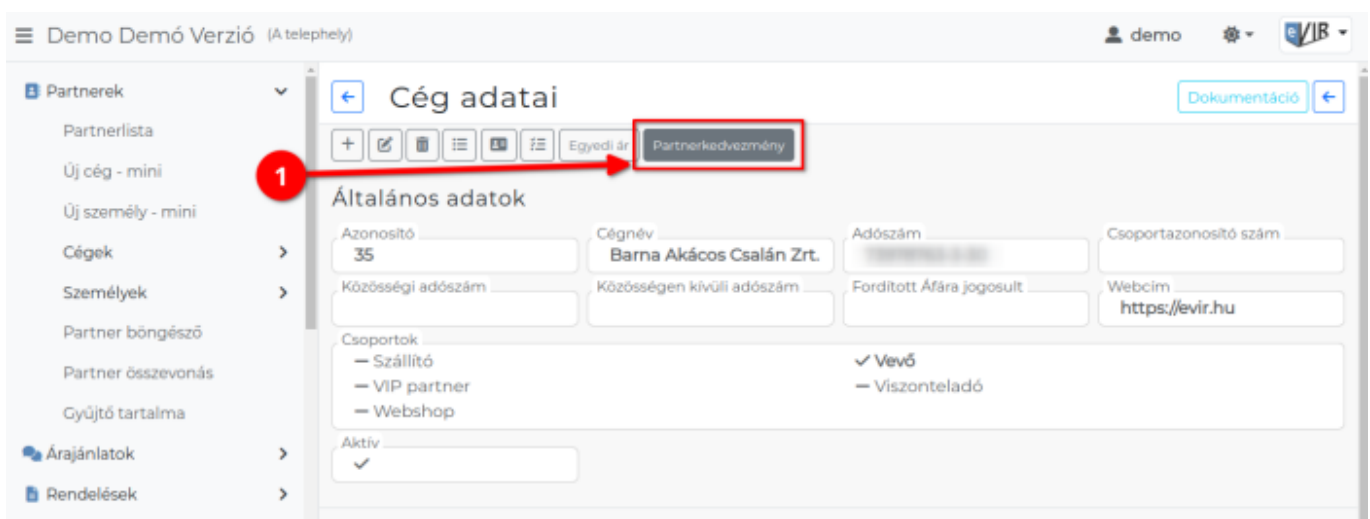

**1. [Partnerek](https://doc.evir.hu/doku.php/evir:partnerek:partner_nyilvantartas) → Partnerlista** menüben a partnert meg kell keresni, majd a partner nézegetőben a navigációs részen levő **Partnerkedvezmény** gombra kattintva, vagy

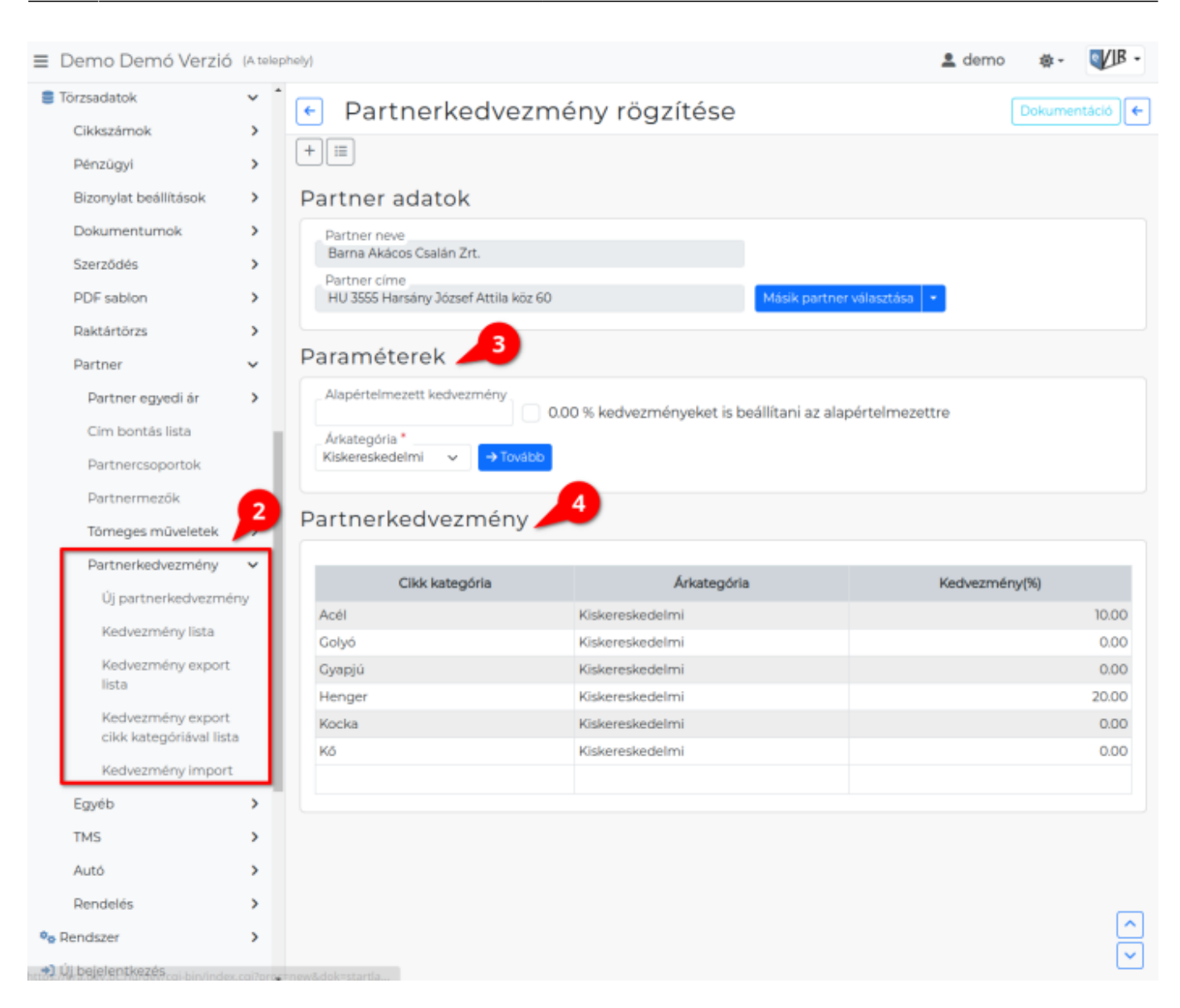

- **2. [Törzsadatok](https://doc.evir.hu/doku.php/evir:torzsadatok:torzsadat_kezeles) → [Partner](https://doc.evir.hu/doku.php/evir:torzsadatok:partner:torzs_partner) → Partnerkedvezmény → Új partnerkedvezmény** menüpont alatt a **[partner kiválasztása](https://doc.evir.hu/doku.php/evir:bizonylatok:partner_adatok)** után ugyanolyan felületre érkezünk.
- **3.** A **Paraméterek** területen:
	- **Alapértelmezett kedvezmény** mezőben lehet megadni első beállításkor a cikk kategóriákhoz használt alapértelmezett kedvezményt. Ha üresen hagyjuk, mentés után 0.00% kedvezményt mutat a program a Partnerkedvezmény listában.
	- **0.00 % kedvezményeket is beállítani az alapértelmezettre** checkboxot kipipálva, a 0%-os kedvezményeket is módosítja a program az alapértelmezettre.
	- **[Árkategória](https://doc.evir.hu/doku.php/evir:torzsadatok:cikktorzs:arkategoriak:arkategoriak)** legördülőben kell kiválasztani az árkategóriát, amihez a kedvezményt kapja a partner.
	- **| Tovább |** gombra kattintva megjelenik a Cikk kategóriák terület, ahova program az üres vagy 0.00%-os kategóriákhoz beállítja az Alapértelmezett kedvezmény mezőbe beírt értéket.
- **4.** A **Partnerkedvezmény** területen látható a partnerhez beállított kedvezmények listája, a következő adatokat tartalmazza:
	- **[Cikk kategória](https://doc.evir.hu/doku.php/evir:torzsadatok:cikktorzs:cikk_kategoriak)**
	- **[Árkategória](https://doc.evir.hu/doku.php/evir:torzsadatok:cikktorzs:arkategoriak:arkategoriak)**

**Kedvezmény(%)** a kedvezmény százalékos értéke, ami tételek hozzáadásakor a számlán megjelenik és levonásra kerül a cikk árából.

Ha az adott tételhez [partner egyedi ár](https://doc.evir.hu/doku.php/evir:torzsadatok:partner:partner_egyedi_ar:partner_egyedi_ar_rogzites) is rögzítve van, akkor az felülírja a kedvezményt!

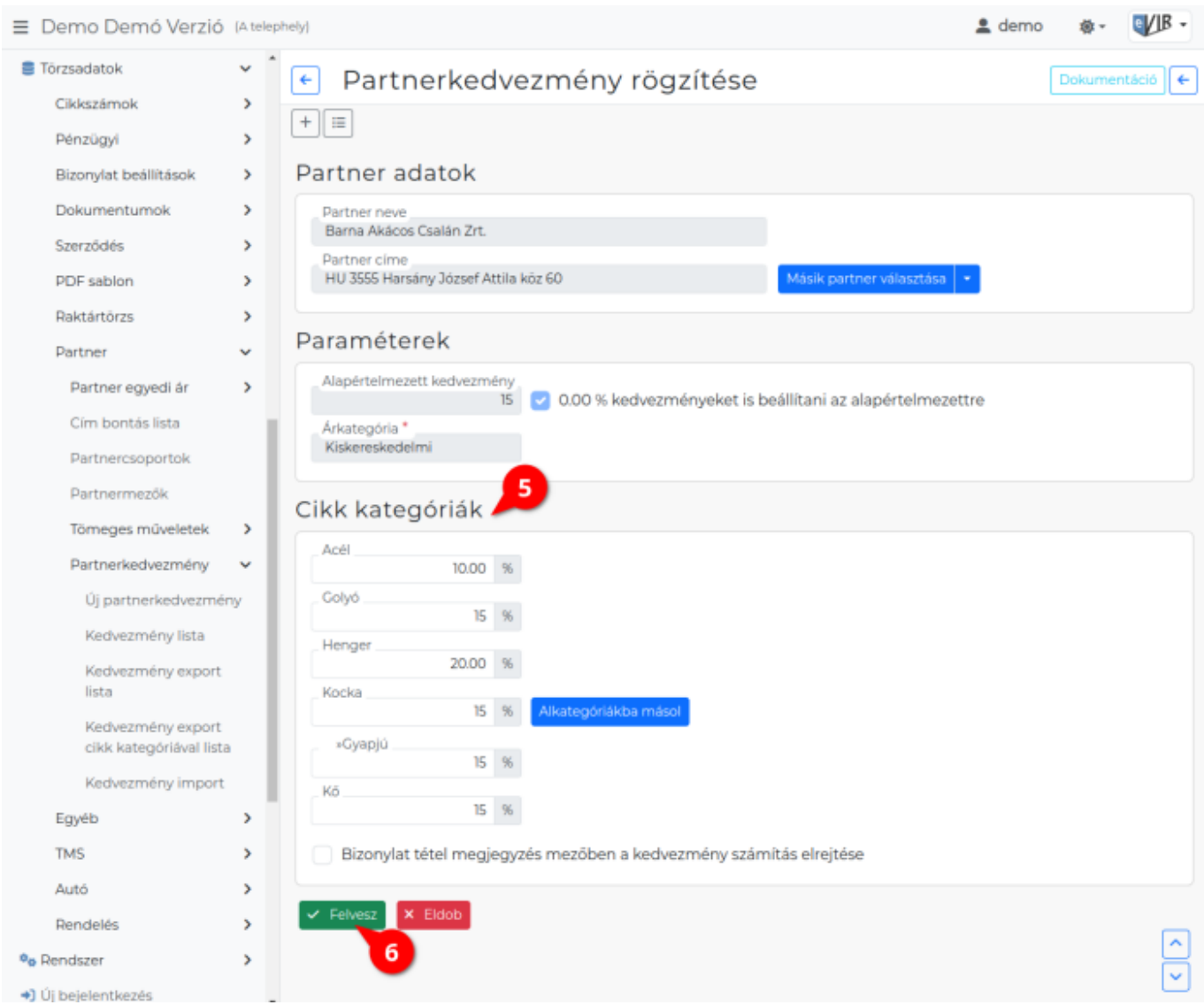

- **5. [Cikk kategóriák](https://doc.evir.hu/doku.php/evir:torzsadatok:cikktorzs:cikk_kategoriak)** területen lehet kategóránként beálítani a kedvezményeket.
	- A kedvezmény a kész PDF bizonylaton a tételek megjegyzésében kerül feltüntetésre.
		- **| Alkategóriákba másol |** gombra kattintva a szülő kategóriába megadott kedvezményt bemásolja az alkategóriákba.
		- **Bizonylat tétel megjegyzés mezőben a kedvezmény számítás elrejtése** checkbox kipipálásával a PDF bizonylaton elrejti a kedvezményt.
- **6.** A **| Felvesz |** [gombra kattintva](https://doc.evir.hu/doku.php/evir:alapok:funkcio_gombok) elmenti az adatokat az adatbázisba.

## **Partnerkedvezmények tömeges kezelése**

A **Törzsadatok → Partner → Partnerkedvezmény** menüpontban van lehetőség exportálni a már rögzített kedvezményeket, valamint importálni az új / módosított partnerkedvezményeket. [Tömeges műveletek - export/import](https://doc.evir.hu/doku.php/evir:tomeges_muveletek:csv_xlsx_export_import)

## Kapcsolódó oldalak:

[Árkategóriák](https://doc.evir.hu/doku.php/evir:torzsadatok:cikktorzs:arkategoriak:arkategoriak)

From: <https://doc.evir.hu/>- **eVIR tudásbázis**

Permanent link: **[https://doc.evir.hu/doku.php/evir:torzsadatok:partner:partnerkedvezmeny:partnerkedvezmeny\\_rogzites](https://doc.evir.hu/doku.php/evir:torzsadatok:partner:partnerkedvezmeny:partnerkedvezmeny_rogzites)**

Last update: **2024/03/11 14:09**

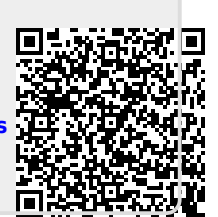